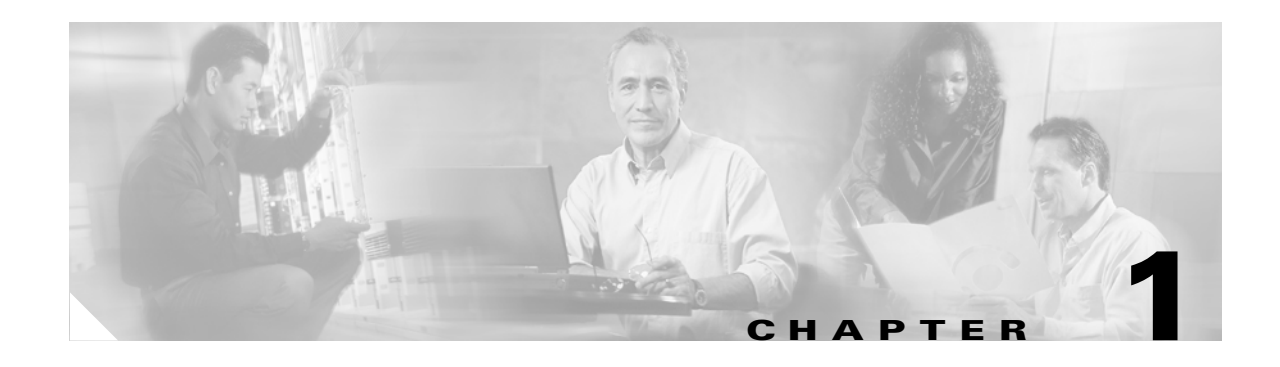

# **Product Overview**

#### This documentation supports these modules: **Product Number: WS-X6066-SLB-S-K9**

The Catalyst 6500 Series Content Switching Module with SSL (CSM-S) combines high-performance server load balancing (SLB) with Secure Socket Layer (SSL) offload. The CSM-S can be used to distribute client requests using Layer 3 to Layer 7 information among groups of servers firewalls, caches, VPN termination devices, and other network devices. The CSM-S can also terminate and initiate SSL-encrypted traffic which allows the CSM-S to perform intelligent load balancing while ensuring secure end-to-end encryption.

**Note** The term *SSL daughter card* refers to the SSL termination daughter card for the CSM-S that accelerates SSL transactions.

[Figure 1-1](#page-0-0) shows an overview of how traffic flows through the CSM-S between the client and the server farm. Server farms are groups of load-balanced devices. Server farms that are represented as virtual servers can improve scalability and availability of services for your network. You can add new servers and remove failed or existing servers at any time without affecting the virtual server's availability.

<span id="page-0-0"></span>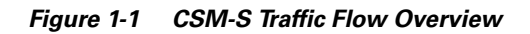

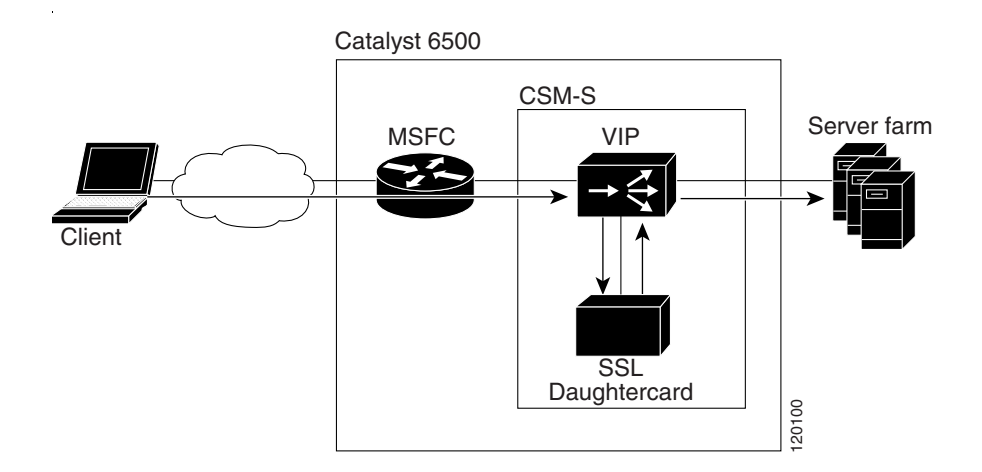

Clients connect to the CSM-S directing their requests to the virtual IP (VIP) address of the virtual server. When a client initiates a connection to the virtual server, the CSM-S chooses a real server (a physical device that is assigned to a server farm) for the connection based on configured load-balancing algorithms and policies (access rules). Policies manage traffic by defining where to send client connections.

When a request arrives encrypted by SSL, the CSM-S can be configured to perform decryption, and eventually apply Layer 7 rules to the clear-text request to select the correct real server. Decryption only occurs if Layer 7 information is required to make the real server selection. If end-to-end encryption is required, the CSM-S re-encrypts the connection request after the real server selection has been made. This process allows the request to continue to the real server in its encrypted form.

Sticky connections limit traffic to individual servers by allowing multiple connections from the same client to *stick* (or attach) to the same real server using source IP addresses, source IP subnets, cookies, and the Secure Socket Layer (SSL) or by redirecting these connections using Hypertext Transfer Protocol (HTTP) redirect messages.

These sections describe the CSM-S:

- **•** [Features, page 1-2](#page-1-1)
- **•** [Front Panel Description, page 1-7](#page-6-0)
- **•** [CSM-S and SSL Services Module Command Differences, page 1-9](#page-8-0)
- **•** [Software Version Information, page 1-9](#page-8-1)
- **•** [Configuration Restrictions, page 1-11](#page-10-1)
- **•** [CSM-S Operation Overview, page 1-11](#page-10-0)
- **•** [CSM-S Operation with SSL, page 1-13](#page-12-0)

## <span id="page-1-1"></span><span id="page-1-0"></span>**Features**

This software release contains feature sets supporting SSL (CSM-S) functionality from previous CSM releases. The tables in this section list these feature sets.

[Table 1-1](#page-1-0) lists the CSM features available in this release and previous releases. [Table 1-2](#page-4-0) lists the CSM-S features in this release.

*Table 1-1 CSM Feature Set Description*

| <b>Features</b><br><b>Supported Hardware</b>                                          |  |  |
|---------------------------------------------------------------------------------------|--|--|
|                                                                                       |  |  |
| <b>Supported Protocols</b>                                                            |  |  |
| TCP load balancing                                                                    |  |  |
| UDP generic IP protocol load balancing                                                |  |  |
| Special application-layer support for FTP and the Real Time Streaming Protocol (RTSP) |  |  |
| <b>Layer 7 Functionality</b>                                                          |  |  |
| Full regular expression matching                                                      |  |  |
| URL, cookie switching, generic HTTP header parsing, HTTP method parsing               |  |  |

|                                    | <b>Features</b>                                                                                                    |  |  |  |
|------------------------------------|----------------------------------------------------------------------------------------------------|--|--|--|
| <b>Miscellaneous Functionality</b> |                                                                                                    |  |  |  |
|                                    | VIP connection watermarks                                                                                              |  |  |  |
|                                    | Backup (sorry server) and server farm                                                                                  |  |  |  |
|                                    | Optional port for health probes                                                                                        |  |  |  |
|                                    | IP reassembly                                                                                                    |  |  |  |
|                                    | TCL (Toolkit Command Language) scripting                                                                               |  |  |  |
|                                    | XML configuration interface                                                                                            |  |  |  |
|                                    | <b>SNMP</b>                                                                                                    |  |  |  |
|                                    | GSLB (Global Server Load Balancing)-Requires a license                                                                 |  |  |  |
|                                    | Resource usage display                                                                                                 |  |  |  |
|                                    | Configurable idle and pending connection timeout                                                                       |  |  |  |
|                                    | Idle timeout for unidirectional flows                                                                                  |  |  |  |
|                                    | SSL Services Module (SSLM) integration for SSL load balancing                                                          |  |  |  |
|                                    | Real server names                                                                                                    |  |  |  |
|                                    | TCP connection redundancy for all types of flows (TCP, UDP, and IP)                                                    |  |  |  |
|                                    | Fault-tolerant show command enhancements                                                                               |  |  |  |
|                                    | IOS SLB FWLB interoperation (IP reverse-sticky)                                                                        |  |  |  |
|                                    | Multiple CSMs in a chassis                                                                                             |  |  |  |
|                                    | CSM and IOS-SLB functioning simultaneously in a chassis                                                                |  |  |  |
|                                    | Configurable HTTP 1.1 persistence (either all GETs are made to the same server or are<br>balanced to multiple servers) |  |  |  |
|                                    | Fully configurable NAT                                                                                                 |  |  |  |
|                                    | Server-initiated connections                                                                                           |  |  |  |
|                                    | Route health injection                                                                                                 |  |  |  |
|                                    | <b>Load-Balancing Algorithms</b>                                                                                       |  |  |  |
|                                    | Round-robin                                                                                                    |  |  |  |
|                                    | Weighted round-robin (WRR)                                                                                             |  |  |  |
|                                    | Least connections                                                                                                    |  |  |  |
|                                    | Weighted least connections                                                                                             |  |  |  |
|                                    | URL hashing                                                                                                    |  |  |  |
|                                    | Source IP hashing (configurable mask)                                                                                  |  |  |  |
|                                    | Destination IP hashing (configurable mask)                                                                             |  |  |  |
|                                    | Source and destination IP hashing (configurable mask)                                                                  |  |  |  |
|                                    | <b>Load Balancing Supported</b>                                                                                        |  |  |  |
|                                    | Server load balancing (TCP, UDP, or generic IP protocols)                                                              |  |  |  |
|                                    | Firewall load balancing                                                                                                |  |  |  |
|                                    | DNS load balancing                                                                                                    |  |  |  |

*Table 1-1 CSM Feature Set Description (continued)*

| <b>Features</b>        |                                                   |  |  |
|------------------------|---------------------------------------------------|--|--|
|                        | Stealth firewall load balancing                   |  |  |
|                        | Transparent cache redirection                     |  |  |
|                        | Reverse proxy cache                               |  |  |
|                        | SSL off-loading                                   |  |  |
|                        | VPN-IPSec load balancing                          |  |  |
|                        | Generic IP devices and protocols                  |  |  |
| <b>Stickiness</b>      |                                                   |  |  |
|                        | Cookie sticky with configurable offset and length |  |  |
| <b>SSLID</b>           |                                                   |  |  |
|                        | Source IP (configurable mask)                     |  |  |
|                        | HTTP redirection                                  |  |  |
| Redundancy             |                                                   |  |  |
|                        | Sticky state                                      |  |  |
|                        | Full stateful failover (connection redundancy)    |  |  |
| <b>Health Checking</b> |                                                   |  |  |
| <b>HTTP</b>            |                                                   |  |  |
| <b>ICMP</b>            |                                                   |  |  |
| Telnet                 |                                                   |  |  |
| <b>TCP</b>             |                                                   |  |  |
| <b>FTP</b>             |                                                   |  |  |
| <b>SMTP</b>            |                                                   |  |  |
| <b>DNS</b>             |                                                   |  |  |
|                        | Return error-code checking                        |  |  |
|                        | Inband health checking                            |  |  |
|                        | User-defined TCL scripts                          |  |  |
| <b>Management</b>      |                                                   |  |  |
|                        | SNMP traps                                        |  |  |
|                        | Full SNMP and MIB support                         |  |  |
|                        | XML interface for remote CSM configuration        |  |  |
|                        | Back-end encryption support.                      |  |  |
|                        | <b>Workgroup Manager Support</b>                  |  |  |
|                        | Server Application State Protocol (SASP)          |  |  |

*Table 1-1 CSM Feature Set Description (continued)*

 $\overline{a}$ 

 $\overline{a}$ 

 $\overline{a}$  $\overline{a}$ 

 $\overline{a}$ 

 $\overline{a}$ 

Ĺ,

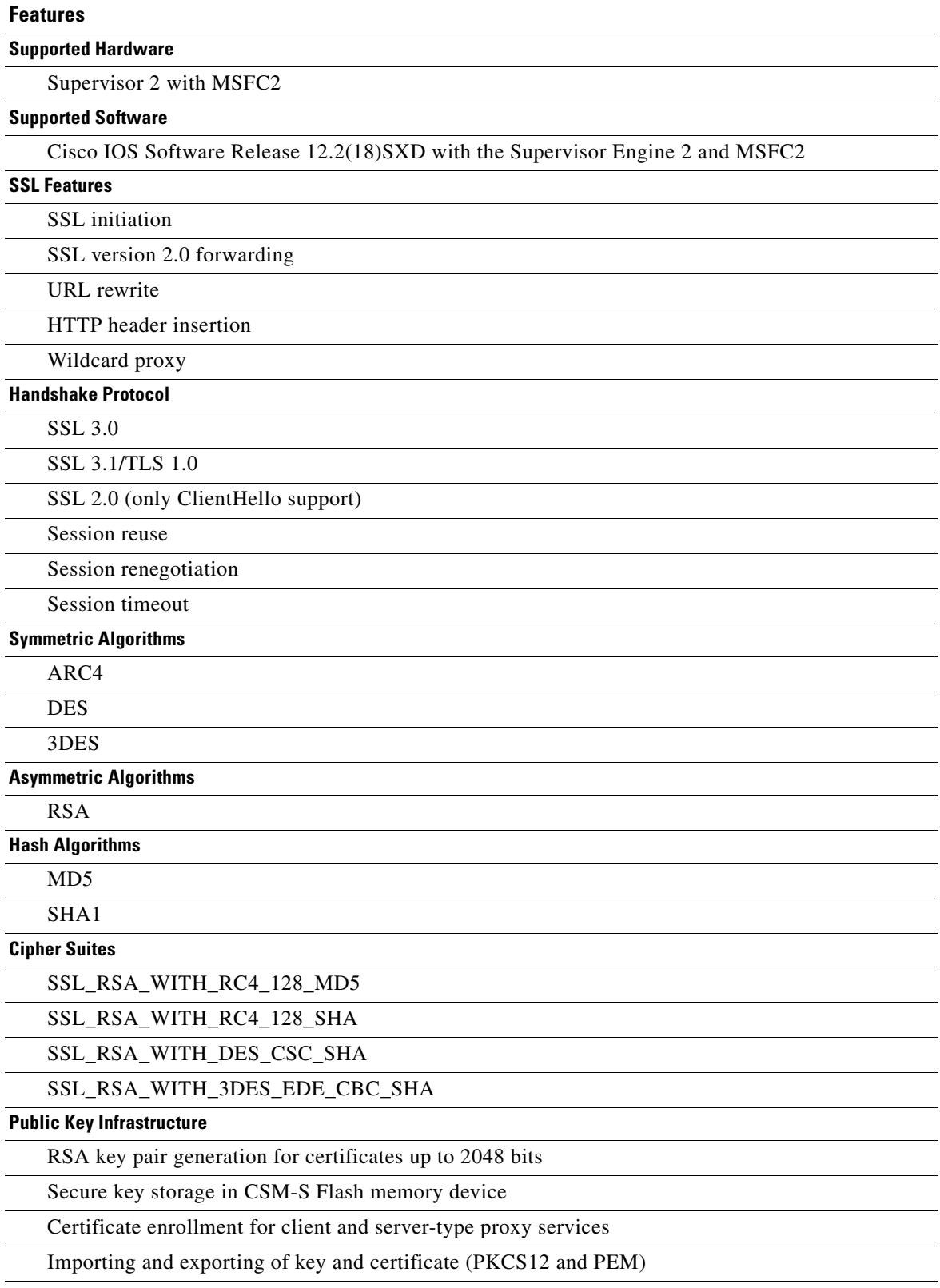

#### <span id="page-4-0"></span>*Table 1-2 CSM-S Feature Set Description*

| <b>Features</b>                                                                                                    |
|----------------------------------------------------------------------------------------------------|
| Duplicating keys and certificates on standby CSM-S using the key and certificate import and export                                           |
| mechanism                                                                                                    |
| Manual key archival, recovery, and backup                                                                                                    |
| Key and certificate renewal using the CLI                                                                                                    |
| Graceful rollover of expiring keys and certificates                                                                                          |
| Auto-enrollment and auto-renewal of certificates                                                                                             |
| Importing of certificate authority certificates by cut-and-paste or TFTP                                                                     |
| Up to 8 levels of certificate authority in a certificate chain                                                                               |
| Generating of self-signed certificate                                                                                                    |
| Manual certificate enrollment using cut-and-paste or TFTP of PKCS10 CSR file                                                                 |
| Peer (client and server) certificate authentication                                                                                          |
| Peer (client and server) certificates                                                                                                    |
| Certificate security attribute-based access control lists                                                                                    |
| Certificate revocation lists (CRL)                                                                                                    |
| Certificate expiration warning                                                                                                    |
| <b>TCP Termination</b>                                                                                                    |
| <b>RFC 1323</b>                                                                                                    |
| Connection aging                                                                                                    |
| Connection rate                                                                                                    |
| NAT <sup>1</sup> /PAT <sup>2</sup>                                                                                                    |
| Client and server                                                                                                    |
| Redundancy                                                                                                    |
| When the CSM-S module is in the standby state, you cannot access SSL services.                                                               |
| To have redundancy, you must use either two CSMs or two CSM-S. You cannot mix a CSM and a<br>CSM-S for a supported redundancy configuration. |
| <b>High Availability</b>                                                                                                    |
| Failure detection (SLB health monitoring schemes)                                                                                            |
| Module-level redundancy (stateless)                                                                                                    |
| <b>Serviceability</b>                                                                                                    |
| Password recovery                                                                                                    |
| <b>Statistics and Accounting</b>                                                                                                    |
| Total SSL connection attempts per proxy service                                                                                              |
| Total SSL connections successfully established per proxy service                                                                             |
| Total SSL connections failed per proxy service                                                                                               |
| Total SSL alert errors per proxy service                                                                                                    |
| Total SSL resumed sessions per proxy service                                                                                                 |

*Table 1-2 CSM-S Feature Set Description (continued)*

**The Contract of the Contract of the Contract of the Contract of the Contract of the Contract of the Contract o** 

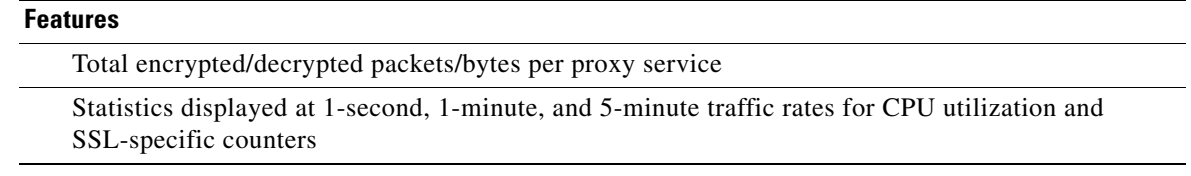

*Table 1-2 CSM-S Feature Set Description (continued)*

1. NAT = Network Address Translation

2. PAT = Port Address Translation

# <span id="page-6-0"></span>**Front Panel Description**

[Figure 1-2](#page-6-1) shows the CSM-S front panel.

#### <span id="page-6-1"></span>*Figure 1-2 Content Switching Module Front Panel*

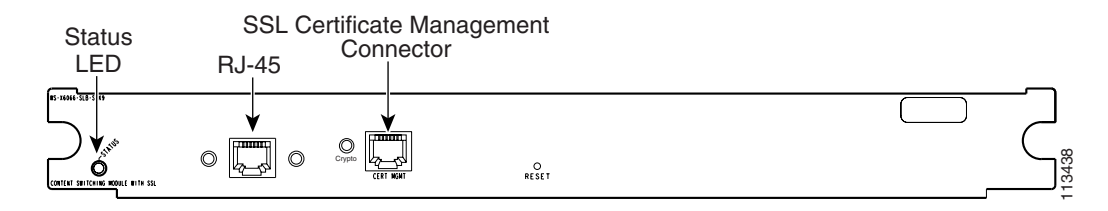

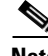

**Note** The RJ-45 connector is covered by a removable plate.

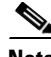

**Note** You are required to make initial SSL daughter card configurations through a direct connection to the CSM-S Certificate Management port (Cert. Mgt). After the initial configurations, you can make an SSH or Telnet connection to further configure the module. See the "Initial SSL Daughter Card Configuration" section on page 5-2.

## **LEDs**

When the CSM-S powers up, it initializes various hardware components and communicates with the supervisor engine. The Status LED indicates the supervisor engine operations and the initialization results. During the normal initialization sequence, the status LED changes from off to red, orange, and green. The SSL daughter card Crypto LED is unused in this release.

**Note** For more information on the supervisor engine LEDs, refer to the *Catalyst 6500 Series Switch Module Installation Guide*.

[Table 1-3](#page-7-0) describes the Status LED operation.

<span id="page-7-0"></span>*Table 1-3 Content Switching Module LEDs*

| <b>LED</b>    | Color                 | <b>Description</b>                                                                                                    |
|---------------|-----------------------|----------------------------------------------------------------------------------------------------|
| <b>Status</b> | Off                   | The module is waiting for the supervisor engine to provide power.                                                                                                    |
|               |                       | The module is not online.                                                                                                    |
|               |                       | The module is not receiving power, which could be caused by the following:                                                                                                    |
|               |                       | - Power is not available to the CSM-S.                                                                                                    |
|               |                       | Module temperature is over the $limit1$ .                                                                                                    |
|               | Red                   | The module is released from reset by the supervisor engine and is booting.                                                                                                    |
|               |                       | If the boot code fails to run, the LED stays red after power up.                                                                                                    |
|               | Orange                | The module is initializing hardware or communicating with the supervisor engine.<br>$\bullet$                                                                                                    |
|               |                       | A fault occurred during the initialization sequence.<br>$\bullet$                                                                                                    |
|               |                       | The module has failed to download its Field Programmable Gate Arrays (FPGAs) on power up but<br>continues with the remainder of the initialization sequence and provides the module online status from<br>the supervisor engine. |
|               |                       | The module has not received module online status from the supervisor engine. This problem could be<br>caused by the supervisor engine detecting a failure in an external loopback test that it issued to the<br>CSM-S.           |
|               | Green                 | The module is operational; the supervisor engine has provided module online status.                                                                                                    |
|               | Green<br>to<br>orange | The module is disabled through the supervisor engine CLI <sup>2</sup> using the set module disable mod<br>command.                                                                                                    |
| Crypto        | None.                 | Not used. Reserved for future releases.                                                                                                    |

1. Enter the **show environment temperature** *mod* command to display the temperature of each of the four sensors on the CSM-S.

2. CLI = command-line interface.

#### **RJ-45 Connector**

The RJ-45 connector, which is covered by a removable plate, is used to connect a management station device or a test device. This connector is used by field engineers to perform testing and to obtain dump information.

#### **SSL Connector**

The Certificate Management (Cert. Mgt.) port connector is used for SSL certificate management and is available to make the necessary connection to the SSL daughter card for initial configuration purposes. After the initial configurations, you can make an SSH or Telnet connection to the SSL daughter card to further configure the module. See Chapter 5 in the *Catalyst 6500 Series Content Switching Module with SSL Installation and Configuration* Note.

# <span id="page-8-0"></span>**CSM-S and SSL Services Module Command Differences**

This section describes the differences in command functionality between the SSL Services Module and the CSM-S. The following commands or features in the SSL Services Module software are not available in the CSM-S:

- **•** The **debug ssl-proxy pc** command.
- **•** The stateless redundancy feature using HSRP in standalone mode.
- **•** The **virtual ipaddr ...** command under the ssl-proxy service configuration mode requires the **secondary** keyword. The traffic flow will fail if this command is configured without the **secondary** keyword.

For example,

```
'virtual ipaddr 90.1.1.1 protocol tcp port 443' is NOT supported.
'virtual ipaddr 90.1.1.1 protocol tcp port 443 secondary' is supported.
```
**•** The gateway forward feature from the SSL Services Module does not work with the CSM-S. This feature is used on the SSL Services Module to enable more traffic to flow to the SSL Services Module.

For example,

```
ssl-proxy vlan 2
ipaddr 190.1.1.142 255.255.255.0
gateway 190.1.1.100 forward
```
This feature does not work on the CSM-S because the SSL daughter card receives packets only for the connections that are serviced by a VIP on the CSM. This feature is used on the SSL Services Module to enable more traffic to flow to the SSL Services Module.

## <span id="page-8-1"></span>**Software Version Information**

The CSM-S is a combination of the CSM and the SSL Services Module. The version number has these three parts:

A CSM-S version number

A CSM version number

An SSL Services Module version number.

The version number is in the following format:

<*CSM-S version*> <*CSM version*> <*SSL Services Module version*>

For example, the first software release for the CSM-S may appear as follows:

1.1(1) 4.1(3) 2.1(2

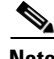

**Note** In the following examples, the version numbers are highlighted in **bold** text. There are two **show version** commands available. The **show version** command is available from the supervisor engine CLI and SSL daughter card CLI.

 $\mathbf{I}$ 

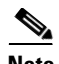

**Note** The **tech-support processor 0** command displays the CSM software version number. The **show module** command displays the CSM and SSL bundled software version number.

You can display the version number for the software as follows:

**•** This example shows how to display the technical support information from the supervisor engine to display the CSM version:

```
Router# show module csm 4 tech-support processor 0
Software version: 4.1(3)
```
**•** Using the **show module** command from the supervisor engine, for example:

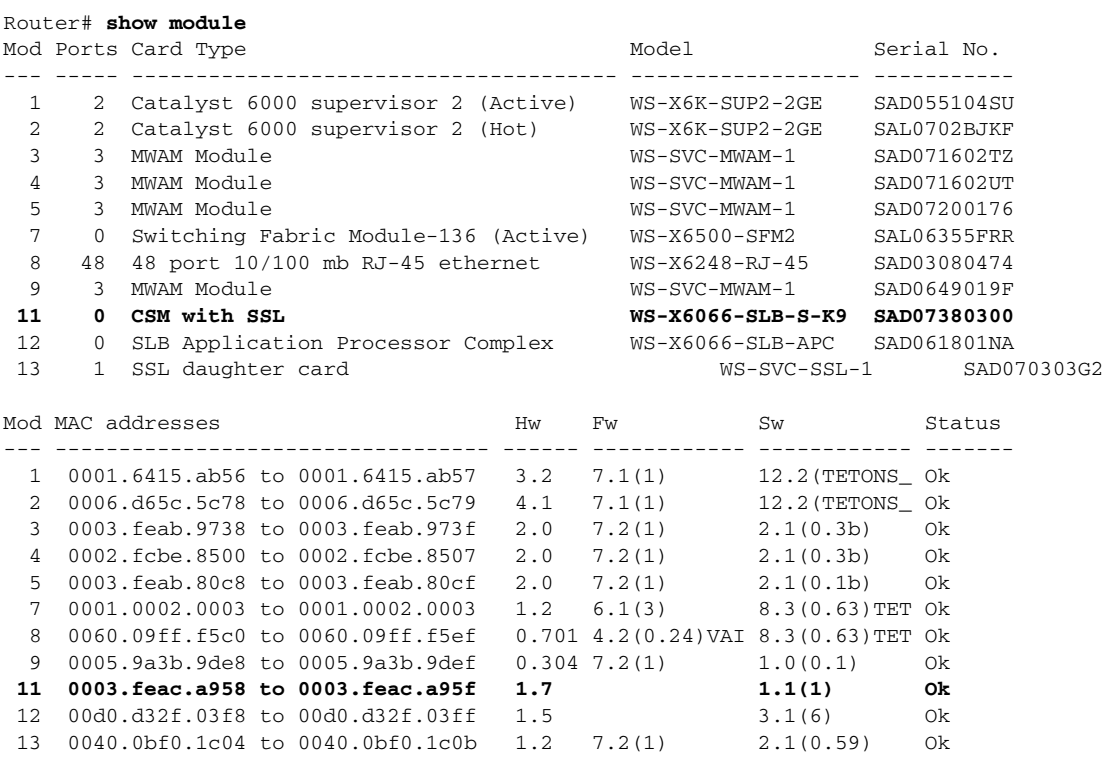

**•** This example shows how to display the SSL proxy version from the SSL daughter card CLI:

```
ssl-proxy> show ssl-proxy version
Cisco Internetwork Operating System Software 
IOS (tm) SVCSSL Software (SVCSSL-K9Y9-M), Version 12.2(14.6)SHK(0.28) INTERIM TEST 
SOFTWARE 
Copyright (c) 1986-2004 by cisco Systems, Inc.
Compiled Tue 04-May-04 11:05 by integ
Image text-base: 0x00400078, data-base: 0x00B04000
ROM: System Bootstrap, Version 12.2(15)YS1 RELEASE SOFTWARE 
ssl-proxy uptime is 0 minutes
System returned to ROM by power-on
```

```
System image file is "tftp://255.255.255.255/unknown"
AP Version 1.1(1) 4.1(1) 2.1(1)
```
# <span id="page-10-1"></span>**Configuration Restrictions**

SSL flows that are processed by the SSL daughter card are flows that are processed only by the CSM. The SSL daughter card cannot off-load flows that are not load balanced by the CSM.

All VLANs that are configured on the SSL daughter card must also be configured on the CSM. If the CSM is not configured, then the traffic for that VLAN will never arrive at the SSL daughter card.

**Note** There is no configuration verification between the CSM and SSL daughter card. If only the CSM portion of the configuration is completed, the local real servers will show as operational even before the SSL daughter card is configured. The status will always be operational for local real servers. Because these real servers are configured on the daughter card, they are always assumed to be available.

# <span id="page-10-0"></span>**CSM-S Operation Overview**

Clients and servers communicate through the CSM-S using Layer 2 and Layer 3 technology in a specific VLAN configuration. (See [Figure 1-3](#page-11-0).) In a simple Server Load Balancing (SLB) deployment, clients connect to the client-side VLAN and servers connect to the server-side VLAN. Servers and clients can exist on different subnets. Servers can also be located one or more Layer 3 hops away and connect to the CSM-S through routers.

A client sends a request to one of the module's VIP addresses. The CSM-S forwards this request to a server that can respond to the request. The server then forwards the response to the CSM-S, and the CSM-S forwards the response to the client.

When the client-side and server-side VLANs are on the same subnets, you can configure the CSM-S in single subnet (bridge) mode. For more information, see the "Configuring the Single Subnet (Bridge) Mode" section on page 2-1.

When the client-side and server-side VLANs are on different subnets, you can configure the CSM-S to operate in a secure (router) mode. For more information, see the "Configuring the Secure (Router) Mode" section on page 2-3.

You can set up a fault-tolerant configuration in either the secure (router) or single subnet (bridged) mode using redundant CSM-S modules. For more information, see the "Configuring Fault Tolerance" section on page 9-1.

Single subnet (bridge) mode and secure (router) mode can coexist in the same CSM-S with multiple VLANs.

 $\mathbf I$ 

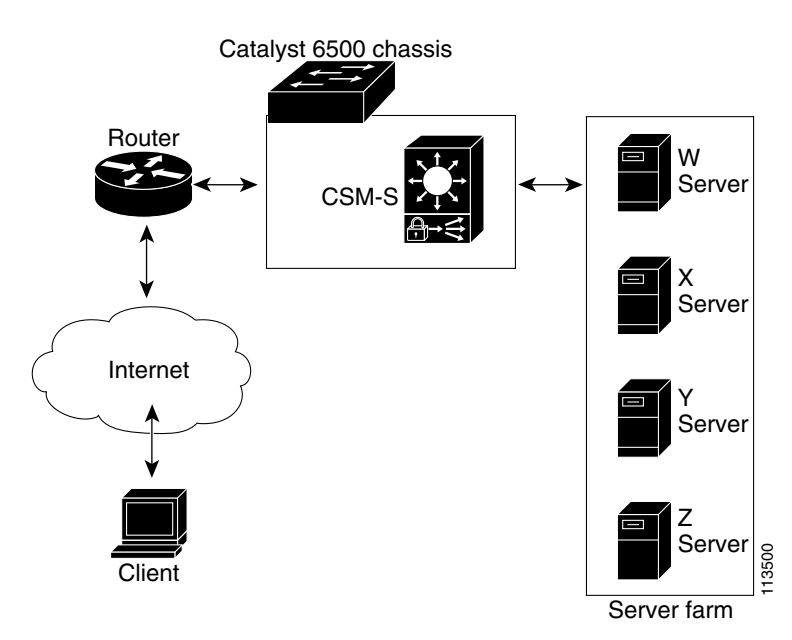

<span id="page-11-0"></span>*Figure 1-3 Content Switching Module with SSL and Servers* 

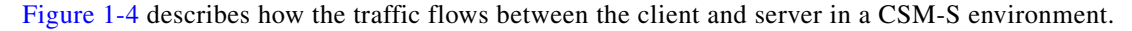

<span id="page-11-1"></span>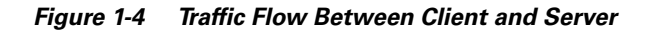

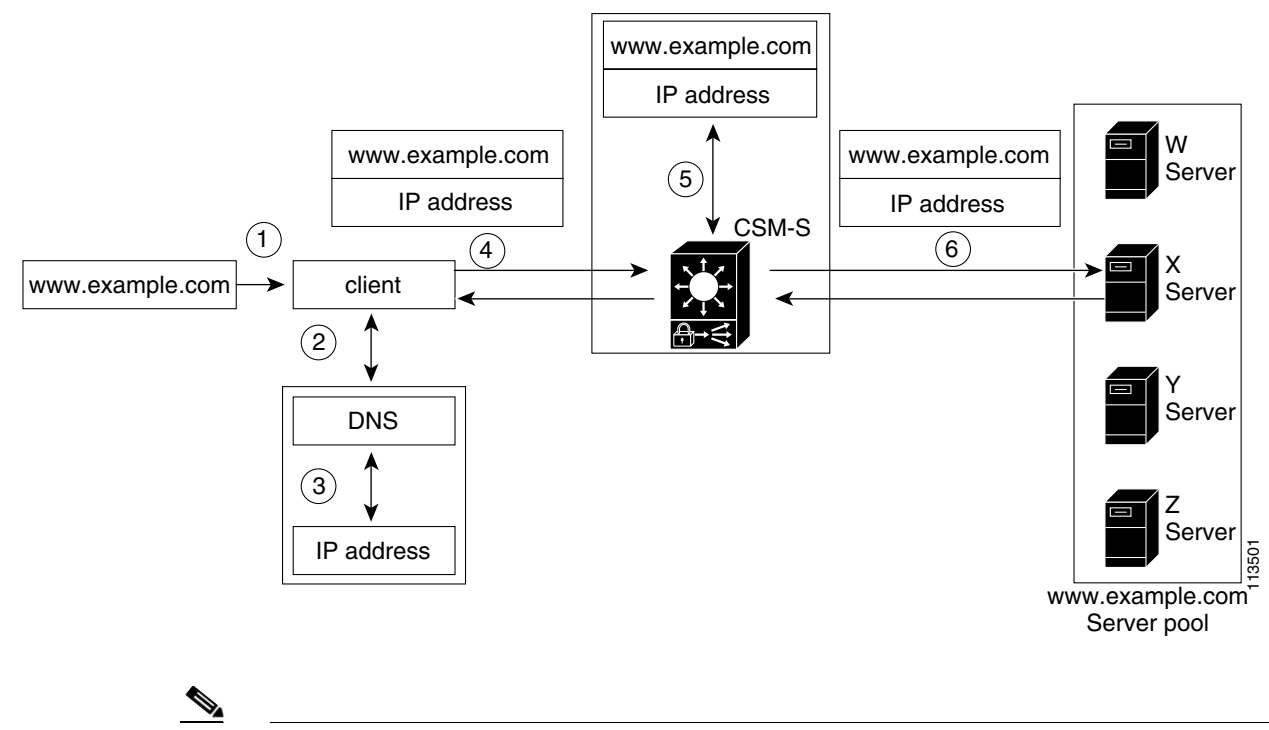

**Note** The numbers in [Figure 1-4](#page-11-1) correspond to the numbers in the following operation.

When you enter a request for information by entering a URL, the traffic flows as follows:

- **1.** You enter a URL. ([Figure 1-4](#page-11-1) shows www.example.com as an example.)
- **2.** The client contacts a DNS server to locate the IP address associated with the URL.
- **3.** The DNS server sends the IP address of the virtual IP (VIP) to the client.
- **4.** The client uses the IP address (CSM-S VIP) to send the HTTP request to the CSM-S.
- **5.** The CSM receives the request with the URL, makes a load-balancing decision, and selects a server.

For example, in [Figure 1-4](#page-11-1), the CSM-S selects a server (X server) from the www.example.com server pool, replacing its own VIP address with the address of the X server (directed mode), and forwards the traffic to the X server. If the NAT server option is disabled, the VIP address remains unchanged (dispatch mode).

**6.** The CSM-S performs Network Address Translation (NAT) and TCP sequence numbers translation.

## <span id="page-12-0"></span>**CSM-S Operation with SSL**

The CSM-S is a CSM with integrated SSL support on an internal daughter card so that communication between the load balancing and SSL modules is local to the CSM-S. The CSM-S configuration is a combination of a CSM and SSL Services Module configuration. See [Figure 1-5.](#page-12-1)

**Note** SSL services are available only when virtual servers are configured for SSL operation and VLANs have been configured on the module.

All packets to and from the daughter card are routed through the CSM.

The CSM hardware and the SSL daughter card are loosely coupled but the CSM treats the SSL daughter card as a special real server that it knows is locally attached.

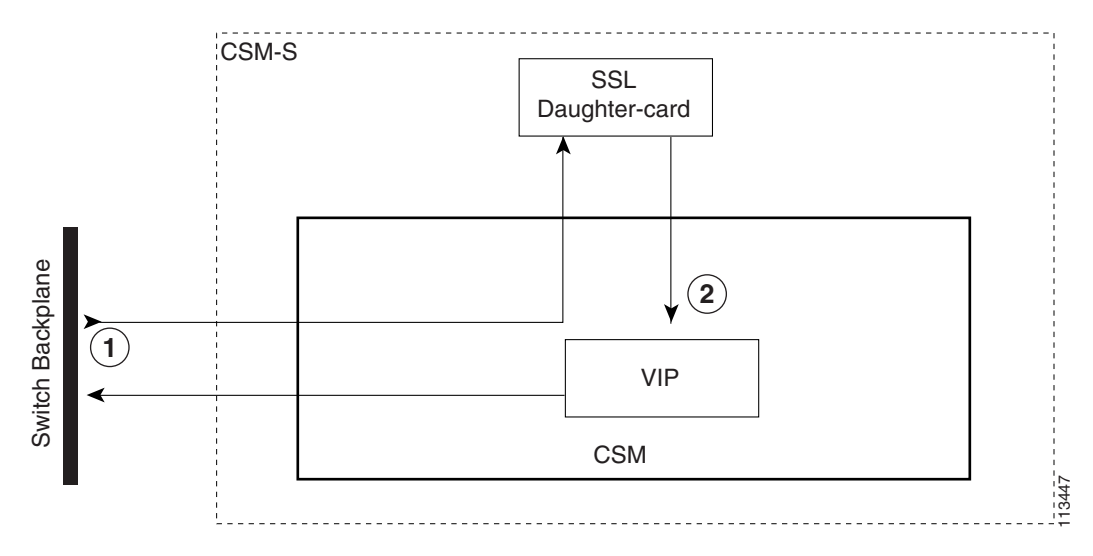

<span id="page-12-1"></span>*Figure 1-5 CSM-S Hardware Configuration*

The daughter card runs the SSL software features from SSL releases up to and including SSL release 2.1 supported by Cisco IOS Release 12.2(18)SXD. See the ["Features" section on page 1-2](#page-1-1) for a list of supported features for the CSM-S.

The software runs independently on both the CSM and the SSL daughter card. The CSM-S software allows for SSL configuration and flow processing to and from the daughter card. The Cisco IOS software enables the Public Key Infrastructure (PKI) allowing the CSM-S to load and generate certificates and keys for processing the SSL data flows and to configure the SSL software.

To configure the SSL feature, you must access the daughter card through the Certificate Management (Cert. Mgt.) port. The CSM-S baseboard includes a BOOTP server which upon a daughter card boot request supplies the boot information that includes the IP address and the SSL image to load.

**Note** When the CSM-S first boots up, the time starts at Jan 1, 1970. Once the CSM and SSL daughter card (CSM-S system) is up, then the time is synchronized with the time on the switch supervisor engine.

You may see syslog messages on the SSL daughter card console referring to expired certificates due to the time synchronization condition on first boot. Once the clock synchronization occurs from the supervisor engine, which occurs within a few seconds after the syslog messages are generated, the CSM-S is ready to pass traffic.

To determine when the CSM-S is ready to pass traffic, you can use the Router# **show module csm** *slot #* **status** command.

Two types of syslog messages are displayed when you enter the **show module csm** *slot #* **status** command:

**1.** When the module is ready to pass traffic, this message displays:

```
SLB Module is online in slot 4.
Configuration Download state: COMPLETE, SUCCESS
```
**2.** When the module is not ready to pass traffic, this message displays:

SLB Module is offline. Requires CSM module version 3.1.

The runtime boot sequence for the CSM-S is as follows:

- **1.** The CSM-S boots.
- **2.** The CSM-S resets the daughter card. The daughter card runs a memory test.
- **3.** When the memory test is complete, the daughter card ROMMON sends a BOOTP request to the CSM-S.
- **4.** The CSM-S sends a BOOTP response containing the MAC address, EOBC IP address, and the flash location from where the daughter card runtime image loads.
- **5.** The SSL console becomes active when the SSL Cisco IOS runtime starts.
- **6.** The SSL software sends a time request to the CSM.
- **7.** The CSM-S indicates to the switch supervisor engine that it is ready to go online.

#### **Client-Side Configuration Traffic Flow**

In [Figure 1-6,](#page-14-0) the CSM requires a Layer 4 virtual server configured to accept client traffic on port 443. The server farm associated with this virtual server is configured with the same VIP address as the virtual server and must be marked as being local. Marking the virtual server as local tells the CSM that this server is located on the SSL daughter card. The tables are updated to properly forward traffic to the daughter card.

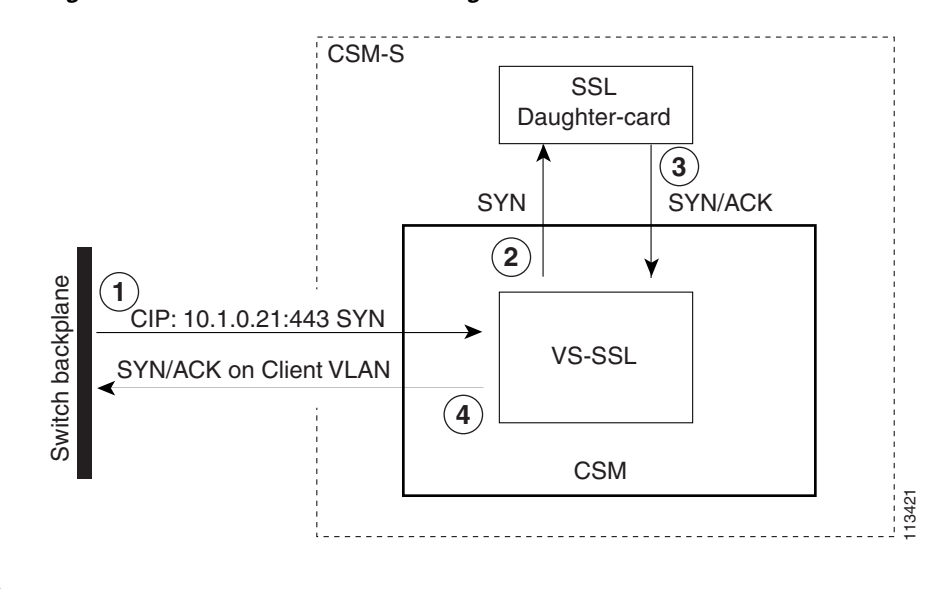

<span id="page-14-0"></span>*Figure 1-6 CSM-S Client-Side Configuration*

**Note** The numbers in [Figure 1-6](#page-14-0) correspond to the numbers in the following operation.

The client-side configuration traffic flow is as follows:

- **1.** When a client SYN-frame is received by the CSM and matches the SSL virtual server, the CSM treats it in the same manner as any Layer 4 virtual server.
- **2.** The destination decision sets up the internal CSM tables to direct all subsequent client traffic on this connection to the SSL daughter card. The reverse tuple is also set up to direct traffic back to the client from the daughter card. The SYN packet is passed to the SSL daughter card for processing.
- **3.** The SSL daughter card processes the SYN-frame and sets up an internal table for connection. The SSL daughter card then responds with a SYN/ACK to the client.
- **4.** The SYN/ACK is received by the CSM and is processed with the reverse tuple. The SYN/ACK is then transmitted to the client through the client VLAN.

This example shows the client-side configuration for the CSM:

```
 vlan 420 client
  ip address 192.168.15.109 255.255.255.0
!
 serverfarm SSL
  nat server
  no nat client
  real 192.168.15.100 local
    inservice
!
 vserver V-SSL
  virtual 192.168.15.200 tcp https
  serverfarm SSL
  persistent rebalance
  inservice
```
This example shows the client-side configuration for the SSL daughter card:

```
ssl-proxy service server_proxy 
 virtual ipaddr 192.168.15.100 protocol tcp port 443 secondary
server ipaddr 192.168.15.200 protocol tcp port 80
 certificate rsa general-purpose trustpoint tier1_tp
 inservice
```

```
ssl-proxy vlan 420
 ipaddr 192.168.15.108 255.255.255.0
```
## **Server-Side Configuration Traffic Flow**

When the SSL daughter card terminates the SSL connection, it must establish a connection to a back-end server that services the request. The server is either a real server in the network or a virtual server configured on the CSM.

**Note** No configuration checking is done between the CSM and the SSL daughter card. You must make sure that the CSM and SSL daughter card configurations are set up correctly to allow the SSL daughter card to use a virtual server on the CSM for Layer 7 load balancing.

#### **Configuring the CSM as the Back-End Server**

[Figure 1-7](#page-15-0) shows the configuration where the back-end server is a Layer 7 virtual server. The virtual server, VS2 is configured to match the ssl-proxy server configuration of the SSL daughter card.

<span id="page-15-0"></span>*Figure 1-7 CSM-S Server-Side Configuration with CSM as the Back-End Server*

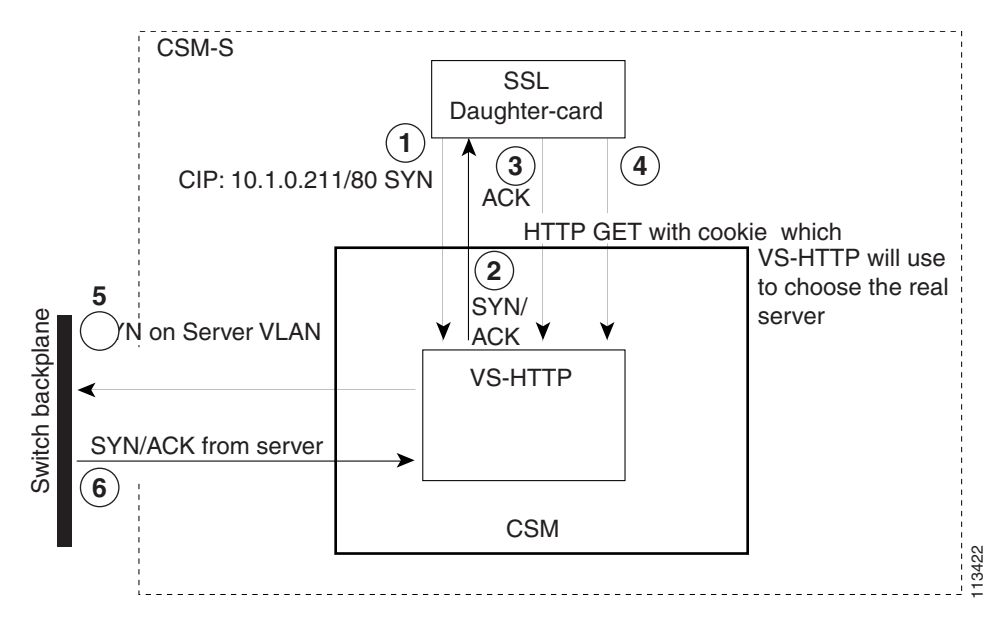

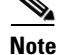

**Note** The numbers in [Figure 1-7](#page-15-0) correspond to the numbers in the following operation.

The server-side configuration traffic flow with the CSM as the back-end server is as follows:

- **1.** The SSL daughter card transmits a TCP SYN frame to the target address of the ssl-proxy service.
- **2.** The CSM responds to the SYN sent to VS-HTTP with a SYN/ACK to the client IP address, and the SYN/ACK is sent to the SSL daughter card.
- **3.** The SSL daughter card completes the TCP handshake by sending a TCP ACK to the CSM virtual server V-HTTP.
- **4.** The SSL daughter card sends the decrypted HTTP GET request to the CSM virtual server V-HTTP. When the CSM receives this request, it uses the cookie value to determine the actual real server.
- **5.** The CSM sends a TCP SYN to the real server as the client.
- **6.** The real server responds with a TCP SYN/ACK.
- **7.** The CSM continues to operate as it does for Layer 5 and Layer 7 flows for the system.

This example shows the server-side configuration for the CSM:

```
vlan 421 server
   ip address 192.168.17.109 255.255.255.0
!
  serverfarm SLB
   nat server
  no nat client
   real 192.168.17.13
    inservice
!
  vserver VS-HTTP
   virtual 192.168.15.200 tcp www
   serverfarm SLB
   persistent rebalance
   inservice
```
This example shows the server-side configuration for the SSL daughter card:

```
ssl-proxy service server_proxy 
 virtual ipaddr 192.168.15.100 protocol tcp port 443 secondary
 server ipaddr 192.168.15.200 protocol tcp port 80
 certificate rsa general-purpose trustpoint tier1_tp
 inservice
```
#### **Configuring the Real Server as the Back-End Server**

When you configure a real server as the back-end server, the SSL daughter card is configured with the real server's IP address as the ssl-proxy server address. Traffic is sourced by the real server and the CSM directs traffic from the SSL daughter card to and from the real server.

As shown in [Figure 1-8](#page-17-0), the CSM is configured with virtual server SSL-PRVS using a server farm with the predictor-forward option. To properly forward traffic to the real server's IP address, the CSM must perform Address Resolution Protocol (ARP) for all possible real servers. For ARP resolution to perform correctly, the server farm SSL real servers must contain the IP address of all possible real servers, but they must not be associated with any virtual server on the CSM. You can also associate health probes with the real servers.

 $\mathbf{I}$ 

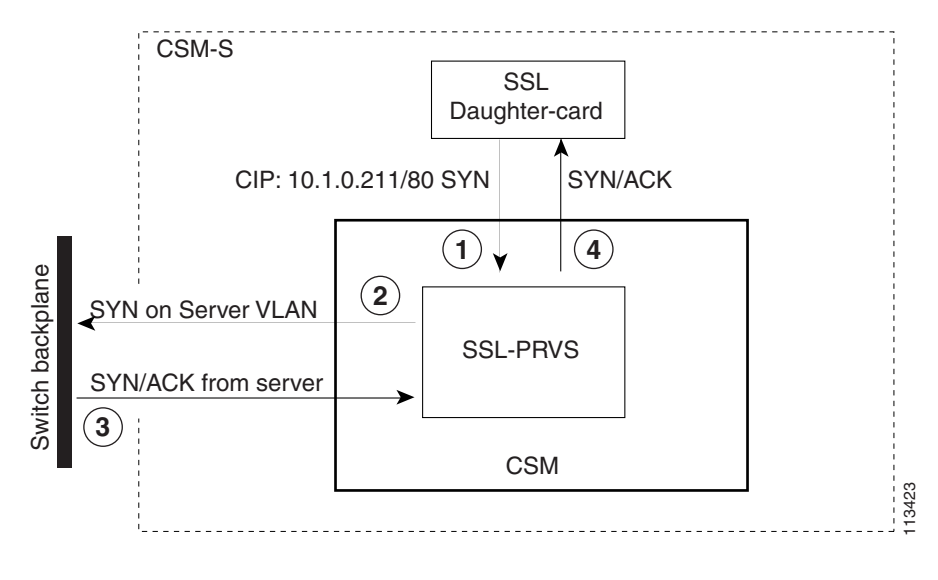

<span id="page-17-0"></span>*Figure 1-8 CSM-S Server-Side Configuration with a Real Server as the Back-End Server*

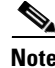

**Note** The numbers in [Figure 1-8](#page-17-0) correspond to the numbers in the following operation.

The server- side configuration traffic flow with the real server as the back-end server is as follows:

- **1.** The SSL daughter card transmits the TCP SYN frame to the server address of the ssl-proxy service and that frame is received by the CSM to match the virtual server is SSL-PRVS.
- **2.** A load-balancing decision is made and the frame is forwarded on to the server based on the predictor-forward server farm configuration. The reverse tuple is programmed to catch traffic from the server destined to the SSL daughter card. The frame is transmitted on the server VLAN.
- **3.** When the SYN/ACK frame is received on the server VLAN, it matches the reverse path tuple setup and the frame is forwarded back to the client which is the SSL daughter card.
- **4.** The SYN/ACK is sent to the SSL daughter card.

```
vlan 421 server
ip address 192.168.17.109 255.255.255.0
serverfarm SSLPF
  nat server
   no nat client
  predictor forward
vserver SSL-PFVS
   virtual 0.0.0.0 0.0.0.0 tcp 8888
   vlan local
   serverfarm SSLPF
   persistent rebalance
   inservice
```
This example shows the client-side and server-side configuration for the SSL daughter card:

```
ssl-proxy service server_proxy 
 virtual ipaddr 192.168.15.100 protocol tcp port 443 secondary
 server ipaddr 192.168.17.13 protocol tcp port 8888
 certificate rsa general-purpose trustpoint tier1_tp
 inservice
ssl-proxy vlan 420
 ipaddr 192.168.15.108 255.255.255.0
ssl-proxy vlan 421
  ipaddr 192.168.17.108 255.255.255.0
```